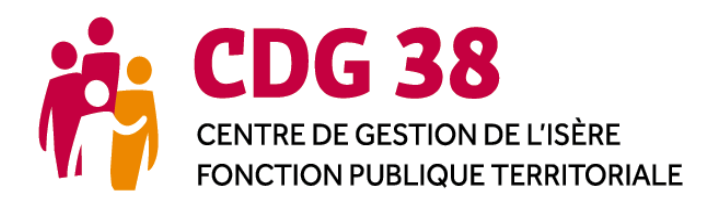

www.cdg38.fr

# **Rapport Social Unique 2020 : Réunions d'information en visio**

> **Pôle** : Emploi > **Contact** : Lourdes Barroso / Kamilia Sahli 04 76 33 20 43 [rsu@cdg38.fr](mailto:rsu@cdg38.fr) > Dates : juin 2021

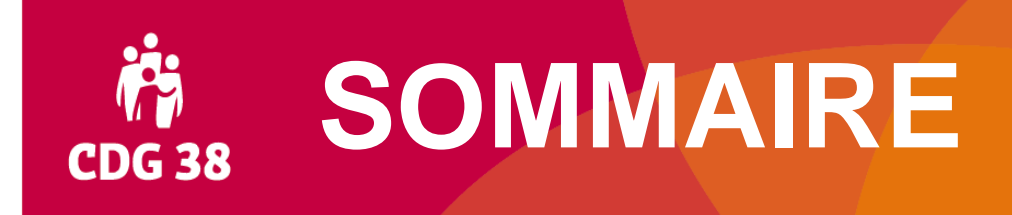

- **1. Cadre général**
- **2. Réalisation du RSU 2020**
- **3. Valorisation des données du RSU 2020**
- **4. Accompagnement du CDG 38**

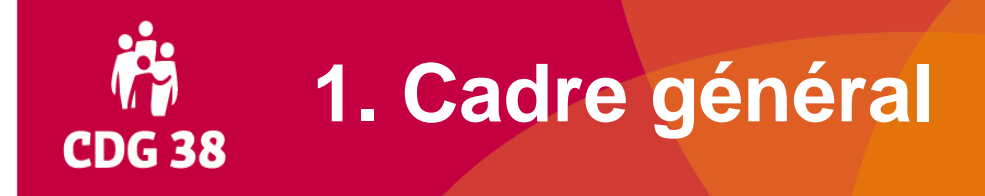

### ➢ **Du Bilan Social vers le Rapport Social Unique :**

#### • **Textes de référence :**

=> Loi de Transformation de la Fonction Publique du 6 août 2019 (article 5) => Décret n° 2020-1493 du 30 novembre 2020

• **Le Bilan Social est remplacé par le RSU dès cette année**

#### • **Pour le RSU 2020 : Année de transition**

=> Certaines dispositions entrent en vigueur cette année, d'autres se mettront en place progressivement d'ici 2023

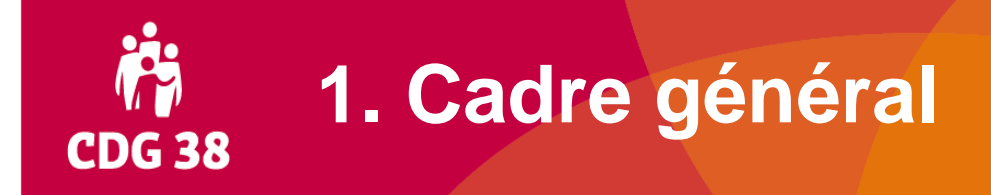

- ➢ **Rapport Social Unique : ce qui change dès cette année**
	- **Enquête annuelle**
	- **Possibilité d'importer les données DSN**
	- **Pour les collectivités ayant leur propre Comité technique (CT) :**

=> Présentation de l'avis du CT en assemblée délibérante

- => Mise en ligne du rapport avant la fin de l'année
- **Pour toutes les collectivités : Pas de transmission via la DGCL**
	- => Transmission uniquement sur l'application www.donnees-sociales.fr

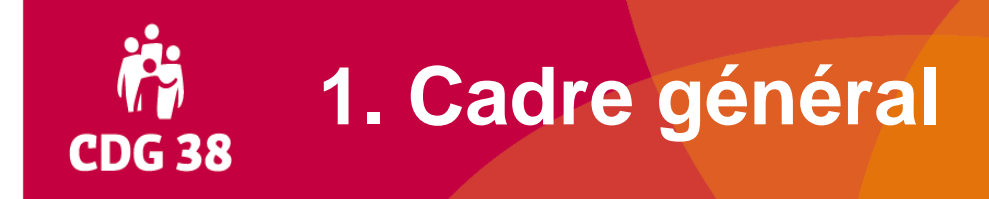

- ➢ **Rapport Social Unique : ce qui changera dans les années à venir**
	- **Le contenu du questionnaire officiel**
	- **La mise à disposition d'une base de données pour les représentants du personnel siégeant au Comité technique**

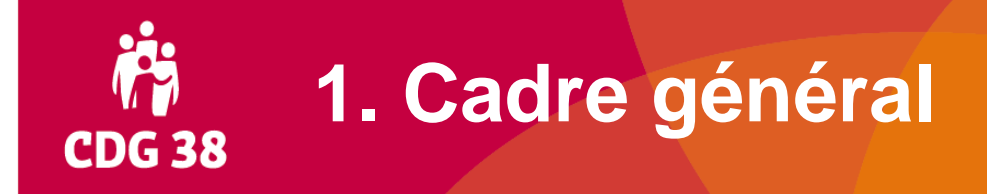

➢ **Une enquête statistique ayant plusieurs objectifs :**

• **Connaître l'état de l'emploi territorial à un instant T et suivre ses évolutions dans le temps :**

=> Enquête nationale exploitée par la DGCL

• **Dialoguer sur les enjeux des ressources humaines des collectivités :**

=> Synthèse présentée au comité technique et en assemblée délibérante

#### • **Valoriser les données RH au sein de chaque collectivité :**

=> Exploitation des données du RSU dans le cadre de la GPEEC

=> Contribution à la réflexion pour les LDG

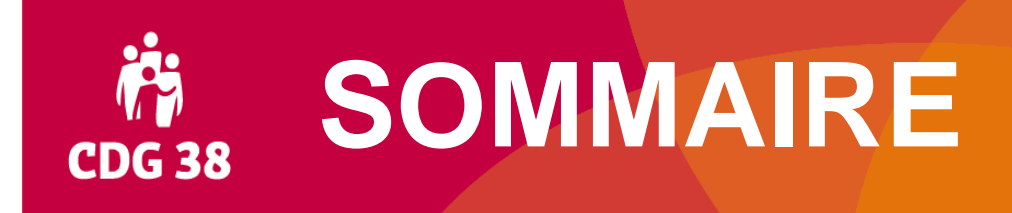

- **1. Cadre général**
- **2. Réalisation du RSU 2020**
- **3. Valorisation des données du RSU 2020**
- **4. Accompagnement du CDG 38**

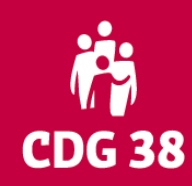

### **2. Réalisation du RSU 2020**

### ➢ **Contenu du RSU 2020 : inchangé / BS 2019**

- **Effectifs**
- **Temps de travail**
- **Rémunérations**
- **Conditions de travail, hygiène et sécurité**
- **Formation**
- **Droits sociaux**
- **Des indicateurs au 31/12/2020**
- **Des indicateurs sur l'ensemble de l'année 2020**

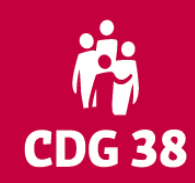

# **2. Réalisation du RSU 2020**

#### ➢ **Indicateurs obligatoires :**

#### • **Saisir au minimum :**

- Un agent permanent, titulaire ou contractuel (1.1.1 ou 1.2.1)
- Répartition des agents par âge et par sexe (1.7.1)
- Nombre de jours de congés au-delà de l'obligation légale (2.1.0)
- Modalités d'organisation du temps de travail (2.2.1)
- Rémunération (3.1.1 et / ou 3.2.2)
- Budget de fonctionnement et charges de personnel (3.4.5)
- **Possibilité de saisir un Bilan Social vide :**

Si aucun agent rémunéré sur le budget de la collectivité

# **CDG 38**

# **2. Réalisation du RSU 2020**

#### ➢ **Où chercher les informations ?**

#### • **Le fichier du personnel :**

- Identification des agents (statut, âge, sexe, grade, temps de travail, type de contrat et ancienneté pour les contractuels)
- Données carrières (positions particulières, arrivées, départs, titularisations, promotions, avancements, inaptitudes, etc…)
- Départs en formation, absences (maladie, accident du travail, etc…)
- Recrutements de travailleurs handicapés
- **Les éléments de paie :**
	- Rémunérations brutes et primes dans leur globalité

#### • **Les documents comptables :**

- Marchés avec des établissements de travail protégé
- Assurances chômage
- Budget de fonctionnement
- Prestations sociales
- **Autres documents :**
	- Calendriers des réunions CAP, CT, CHS

• **DADS-U / N4DS / DSN 2020**

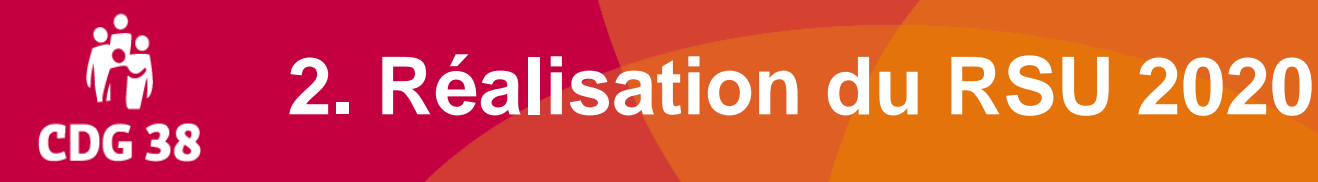

#### ➢ **Les outils :**

- **Fichier de la DGCL :**
- Fichier excel disponible sur demande auprès du CDG
- A transformer en .txt, puis à déposer sur l'application [www.donnees-sociales.fr](http://www.donnees-sociales.fr/)
- **Logiciels carrière / paie des collectivités :**
- Module Bilan Social permettant d'éditer le RSU au format de la DGCL (.txt), puis à déposer sur l'application [www.donnees-sociales.fr](http://www.donnees-sociales.fr/)
- **Application du CDG :**
- [www.donnees-sociales.fr](http://www.donnees-sociales.fr/)

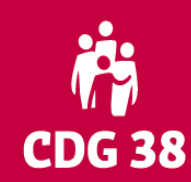

# **Application www.donnees-sociales.fr**

#### • **2 modes de saisie :**

Agent par agent (jusqu'à 50 agents environ)

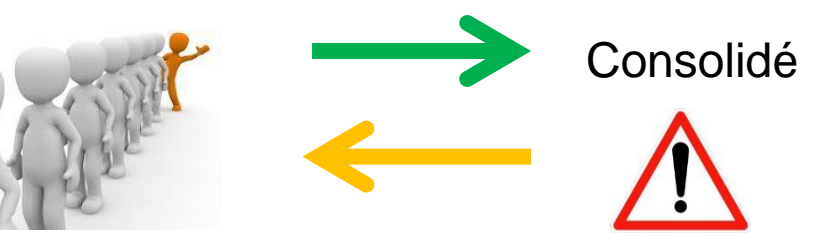

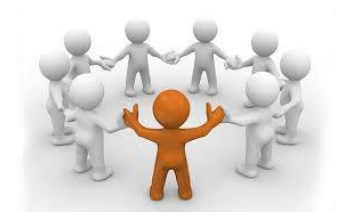

### • **2 modes de pré-remplissage :**

Format DGCL Issu du logiciel de paie ou saisie directe sur le fichier excel vierge

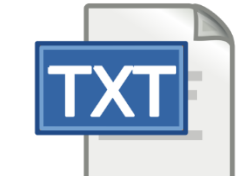

La DADS-U / N4DS / DSN de la collectivité

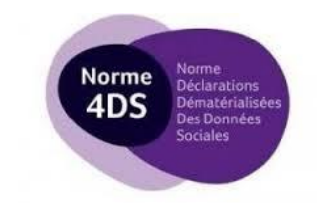

• **Fusion de l'enquête RSU avec d'autres enquêtes :**

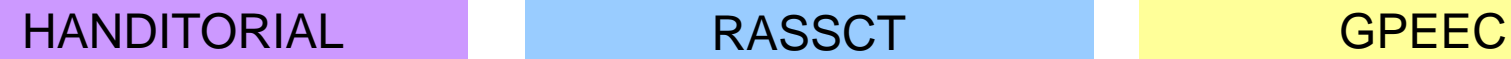

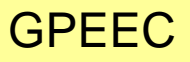

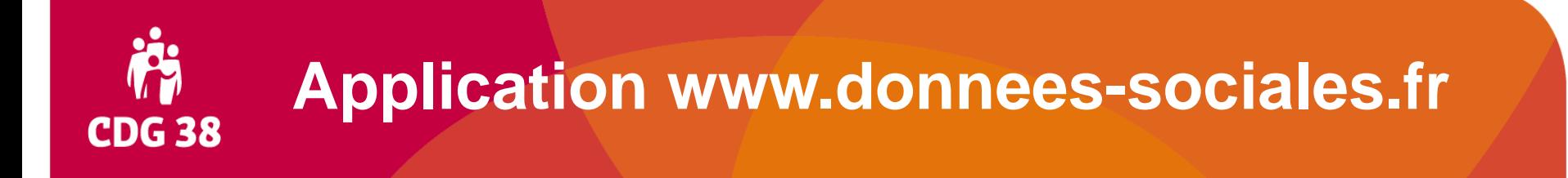

#### ➢ **Connexion à l'application :**

- **Navigateurs internet :**
- Privilégier Mozilla Firefox ou Google Chrome, avec des versions à jour

#### • **Depuis page d'accueil : cliquer sur « Se rendre sur l'application »**

- Identifiant et mot de passe temporaire envoyés par courrier officiel (mot de passe à modifier à votre première connexion)
- Identifiant : siret officiel du siège de la collectivité
- Mot de passe temporaire : possibilité de le demander par mail au CDG [\(rsu@cdg38.fr\)](mailto:rsu@cdg38.fr)

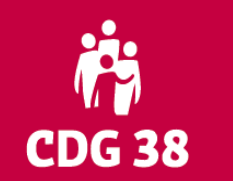

# **Application www.donnees-sociales.fr**

#### ➢ **Connexion à l'application (suite) :**

- **Un RSU par SIRET « siège » :**
- Un RSU différent pour ville et CCAS
- Un seul RSU pour les services rattachés à un siège (exemple : les Ehpad rattachés à un CCAS)

#### • **Si pas d'agents rémunérés par la collectivité : faire un « BS vide »**

- Directement sur l'application ou à demander au CDG par mail
- Eventuellement, se rapprocher de l'INSEE pour mise à jour de la base SIRENE si la collectivité n'existe plus (délibération de dissolution de l'établissement à transmettre à l'INSEE)

# **CDG 38**

## **Application www.donnees-sociales.fr**

#### ➢ **Modifier les informations de votre compte :**

- **Rubrique Mon compte / Modifier mes informations :**
- Renseigner vos informations
- « Autoriser le CDG à accéder au Bilan Social » : sélectionner « oui » pour que nous puissions visualiser votre saisie

#### ➢ **Puis, accéder à votre enquête :**

• **Rubrique Enquête / Mon enquête 2020**

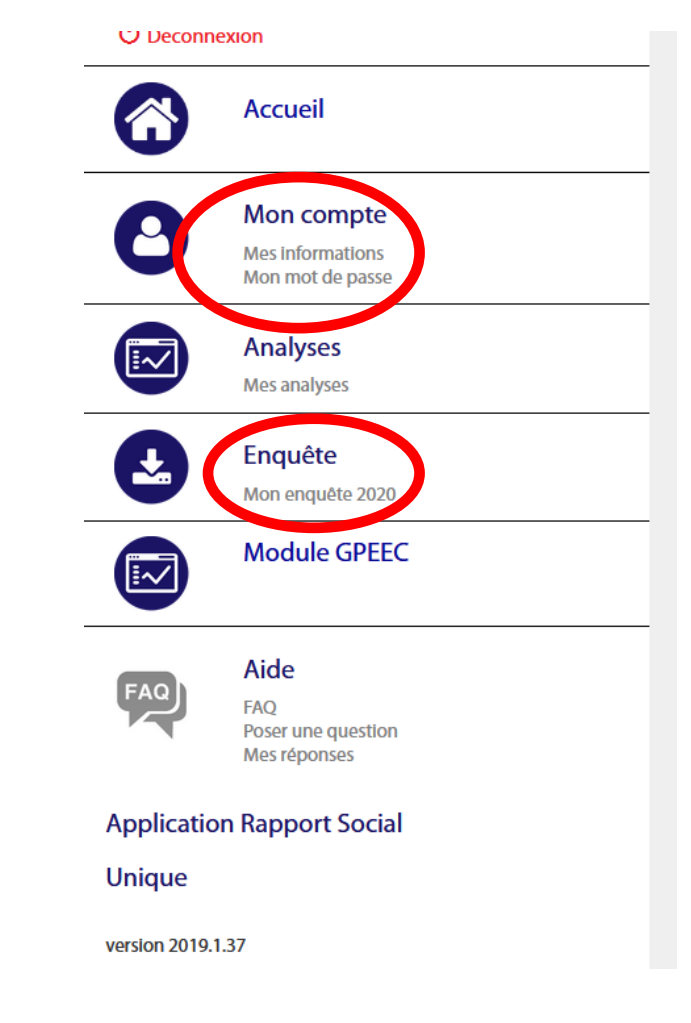

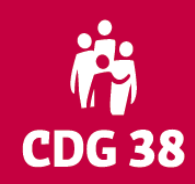

### **Application www.donnees-sociales.fr**

#### ➢ **Initialisation de votre enquête :**

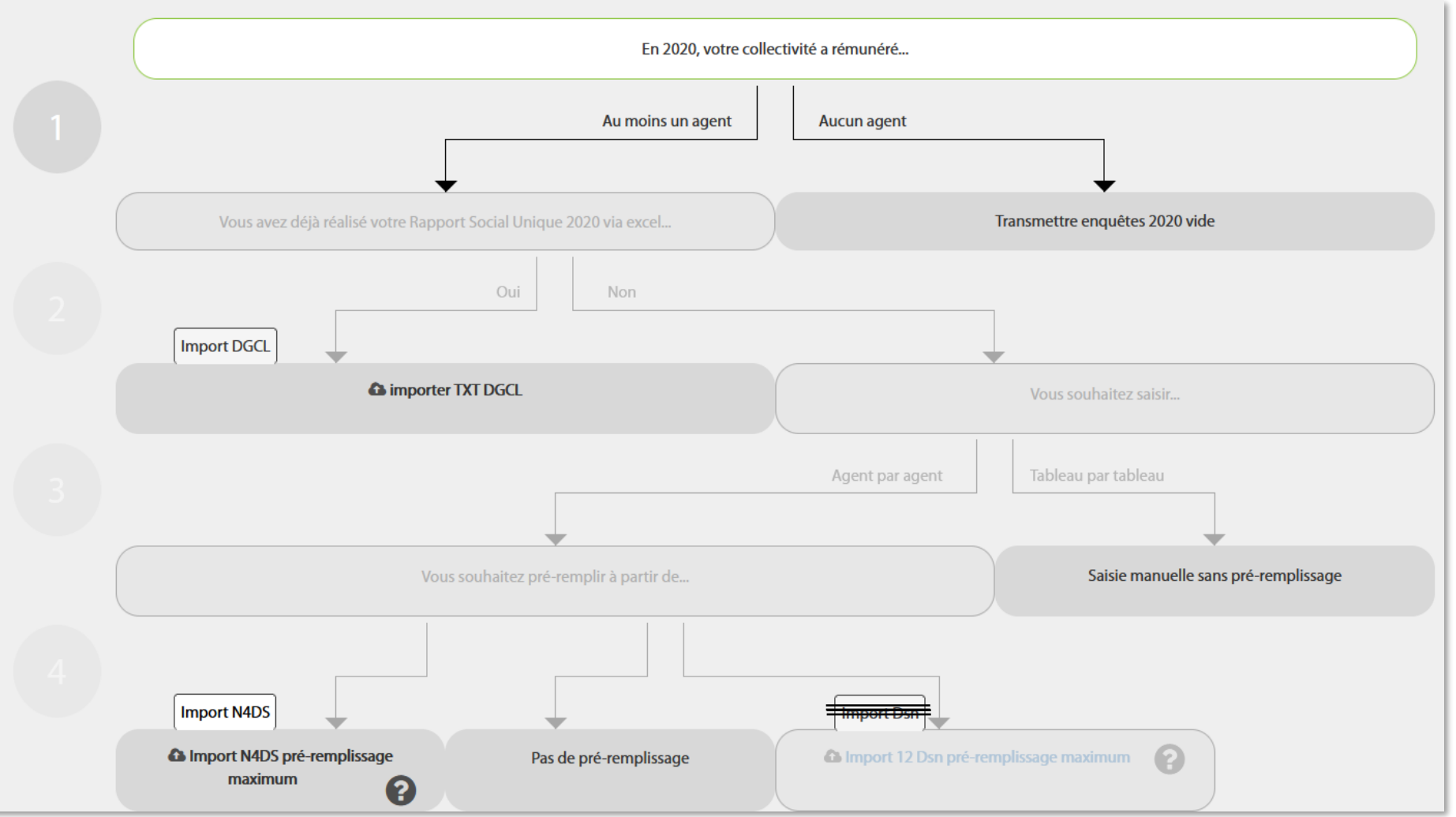

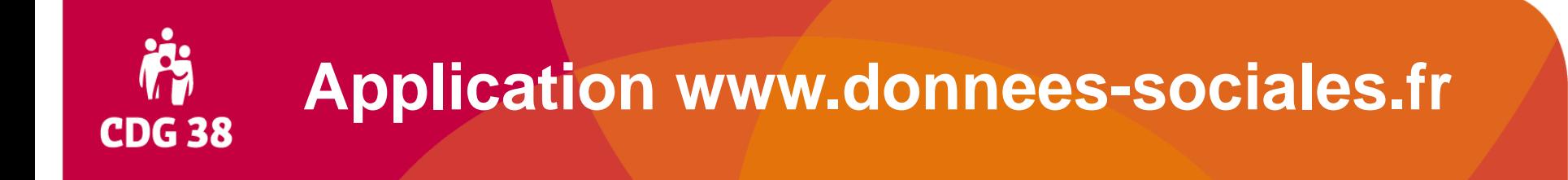

### ➢ **Points de vigilance lors de l'initialisation de l'enquête :**

- Si pré-remplissage : il faut néanmoins vérifier l'ensemble de l'enquête et compléter les indicateurs non pré-remplis
- Import DSN : ouvert à la demande de la collectivité après échange avec le CDG
- Quelque soit le mode de saisie initial, la transmission au CDG se fait au format consolidé

#### **Les étapes de la saisie au document finalCDG 38**

- **1. Connexion à l'application :** [cliquez ici](https://explee.com/fr/video/mdp43ry) pour accéder à l'aide en ligne
- **2. Initialisation de l'enquête : choix du mode de saisie et de remplissage**
- **3. Saisie ou vérification des données par la collectivité**
- **4. Transmission de la version consolidée au CDG**
- **5. Attente de la validation par le CDG (sous deux semaines environ) :**
	- Vérification à l'aide des 600 contrôles de cohérence automatiques
	- + d'autres contrôles qualitatifs apportés par le CDG
- **6. Récupération du fichier excel et de la synthèse dans l'espace « Mes analyses » du compte collectivité**

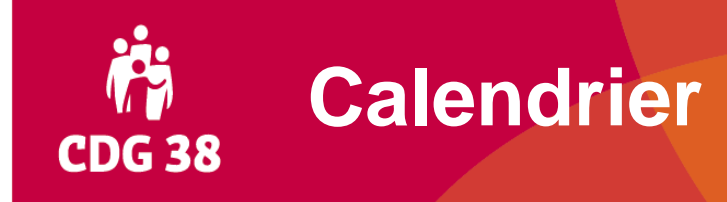

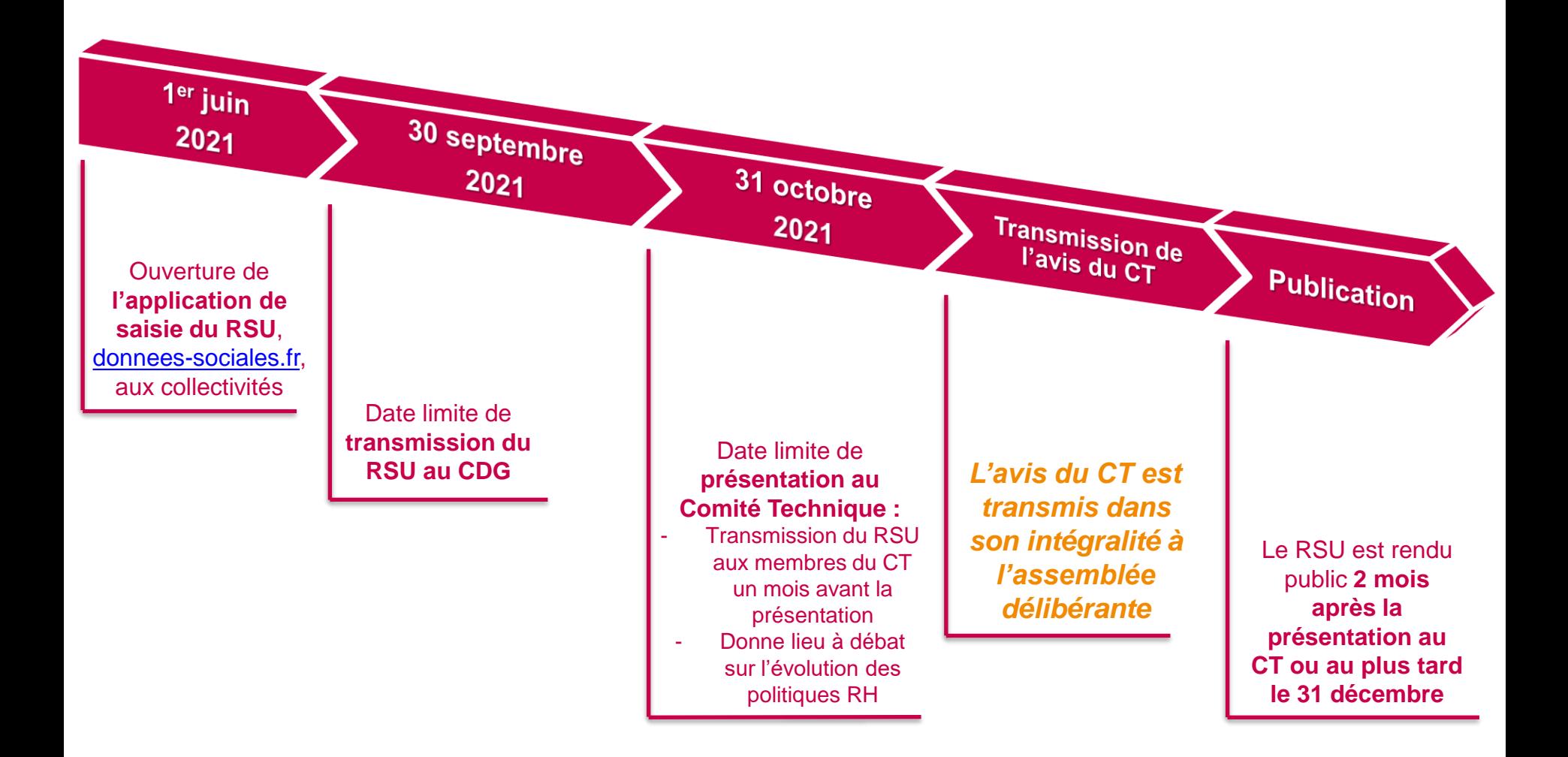

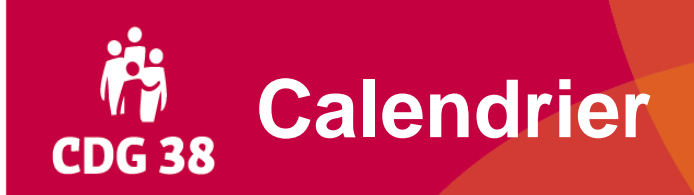

### ➢ **Conseils pour les collectivités ayant leur propre Comité Technique :**

- Nous transmettre le RSU avant présentation au CT pour vérification
- Possibilité d'utiliser notre synthèse pour vérification supplémentaire, voir présentation au CT

### **Résumé des conseils pour la saisie CDG 38**

- **Un RSU par établissement identifié auprès de l'INSEE**
- **Possibilité d'envoyer un « BS vide » si pas d'agents rémunérés**
- **Privilégier les navigateurs internet :**

**Mozilla ou Chrome**

• **Choisir un pré-remplissage :**

**format DGCL / logiciel paie OU N4DS** 

- **Transmettre votre RSU au CDG et attendre sa validation**
- **Intérêt de transmettre son fichier DGCL pour vérification avant présentation au CT**
- **Travail à plusieurs dans la même collectivité : possible avec le même compte.**
- **Attention, ne pas travailler en même temps sur les mêmes indicateurs**

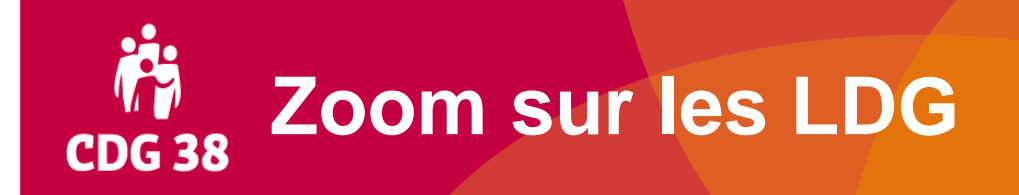

- ➢ **Après validation du RSU, le CDG peut vous transmettre une trame pour réaliser vos LDG, alimentée avec les données de votre RSU 2020**
	- **Envoyer votre demande à [ldg@cdg38.fr](mailto:ldg@cdg38.fr) en précisant la date de vos prochaines décisions d'avancement de grade**

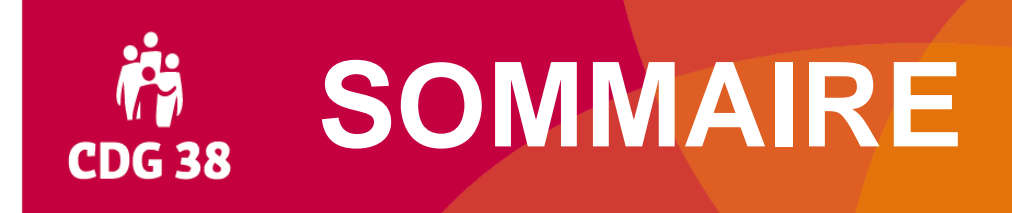

- **1. Cadre général**
- **2. Réalisation du RSU 2020**
- **3. Valorisation des données du RSU 2020**
- **4. Accompagnement du CDG 38**

### **73. Valorisation des données du RSU CDG 38**

➢ **Le RSU vous permet de disposer d'indicateurs de GPEEC**

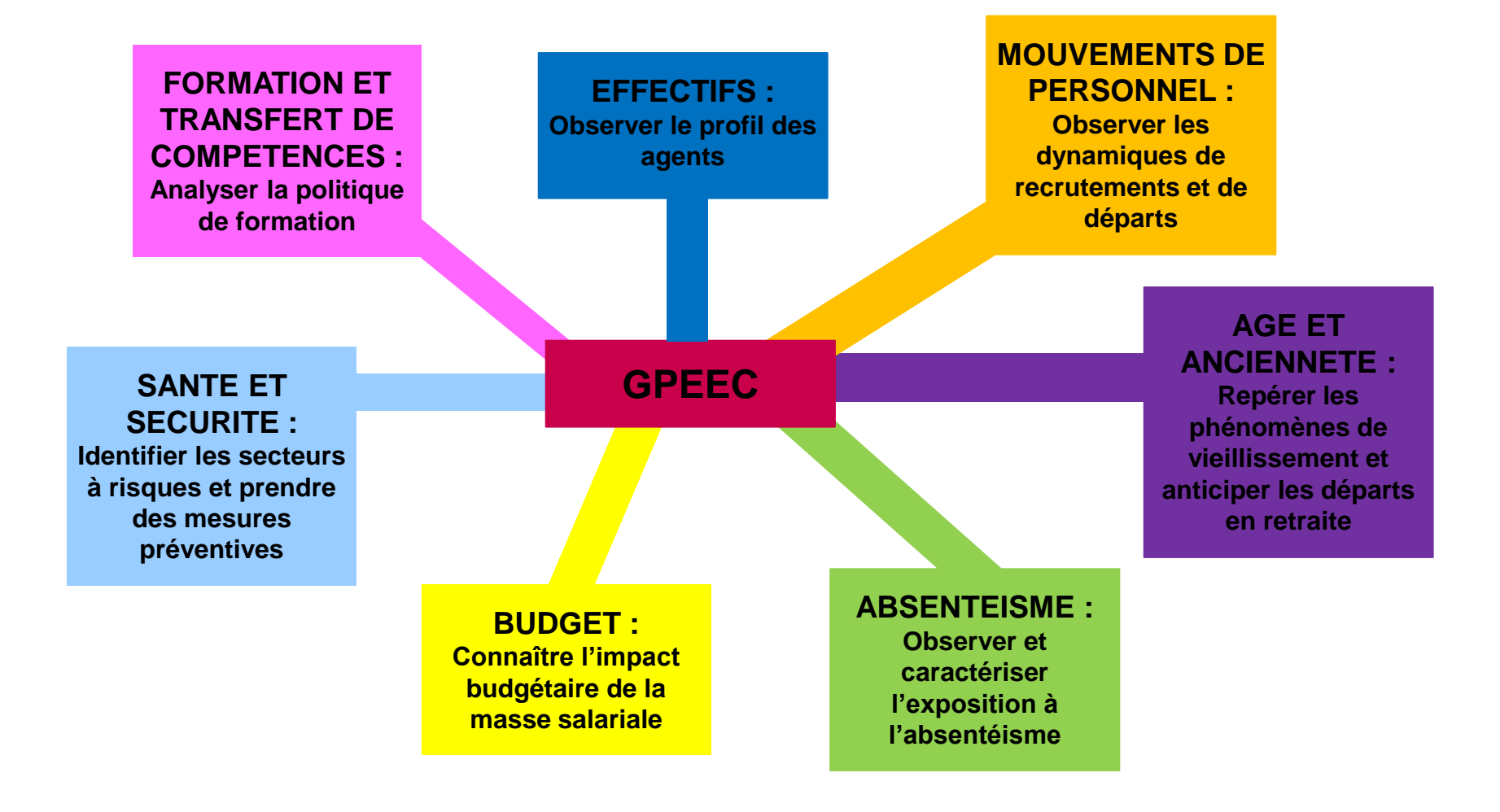

### **73. Valorisation des données du RSU CDG 38**

- ➢ **Première exploitation graphique synthétique proposée après la validation de votre RSU**
- ➢ **Exploitations complémentaires proposées par le CDG 38 :**

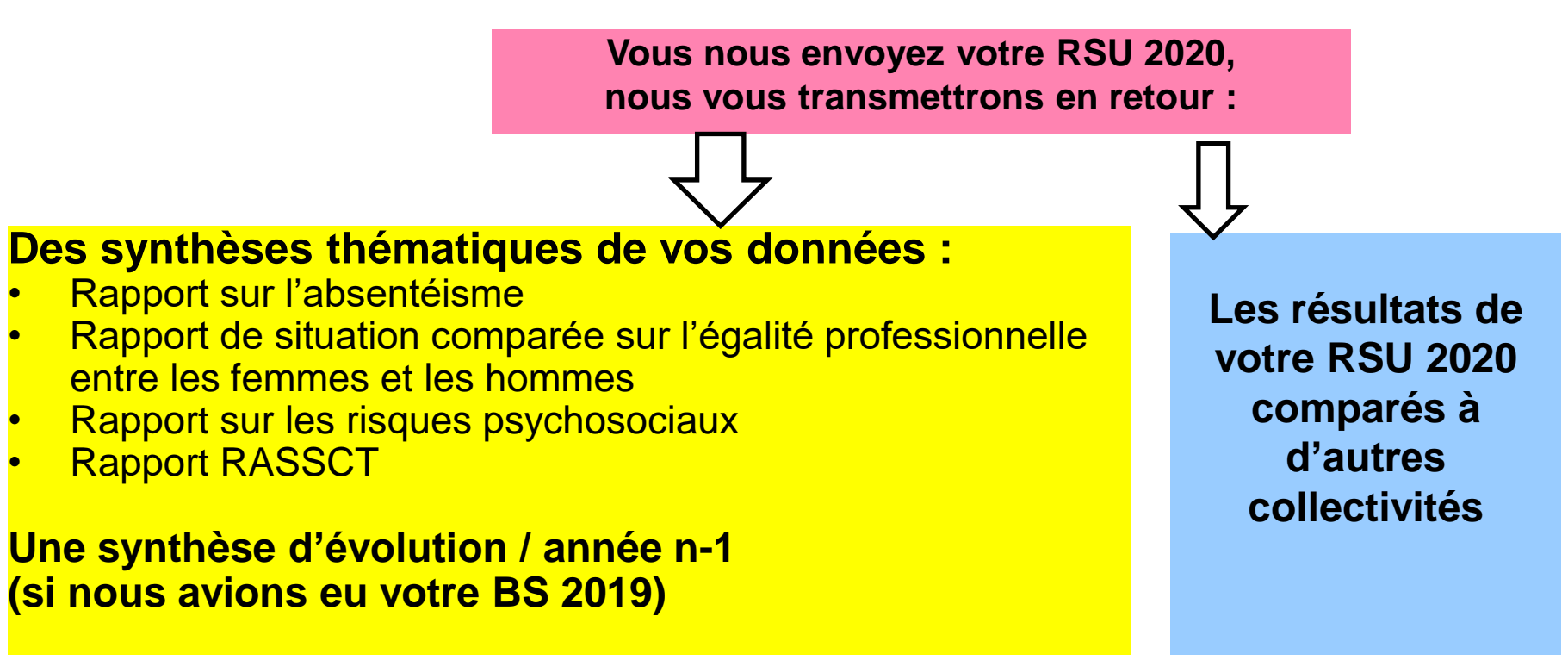

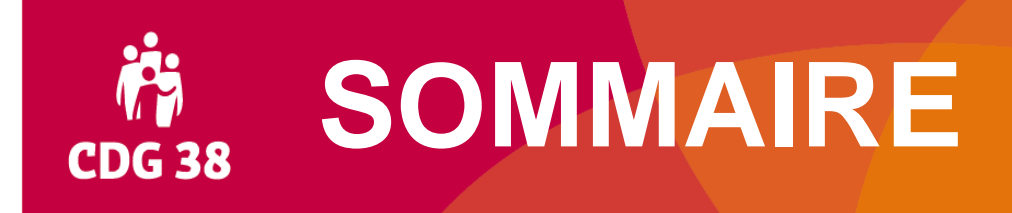

- **1. Cadre général**
- **2. Réalisation du RSU 2020**
- **3. Valorisation des données du RSU 2020**
- **4. Accompagnement du CDG 38**

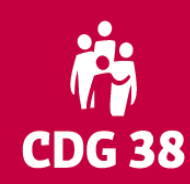

### **4. Accompagnement du CDG 38**

#### ➢ **Des outils à votre disposition en ligne sur**

#### **[www.donnnees-sociales.fr](http://www.donnnees-sociales.fr/) / Rubrique « Aide à l'utilisation » :**

- Guide utilisateurs
- FAQ
- Vidéos d'aide pour

INÉES SOCIALES 2019 DES CENTRES DE GESTION

- la 1<sup>ère</sup> connexion [\(cliquez ici](https://explee.com/fr/video/mdp43ry) pour y accéder)
- la saisie N4DS ([cliquez ici](https://explee.com/fr/video/01vlz65) pour y accéder)

Accueil  $\sim$ 

Aide à l'utilisation

Panorama de l'emploi 2020

Synthèse nationale des indicateurs RH

Accès Centre de Gestion

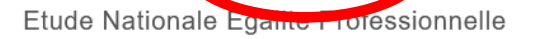

#### 2 Aller à la FAQ Guide Utilisateur - Appli DS - RSU 2020 ONNÉES SOCIALES 2020 Foire aux questions DES CENTRES DE GESTION **GUIDE UTILISATEUR** SAISIE DES DONNÉES SOCIALES Contenu 2020 **Généralité Effectifs** Mouvement Handicap Temps de trava Rémunérations Conditions de travail - Hygiène et sécurité Formation Droits sociaux et sanctions disciplinaires.  $\mathbf{E}$ Handitorial.... Le Rapport Annuel sur la Santé, la Sécurité et les Conditions de travail (RASSCT)

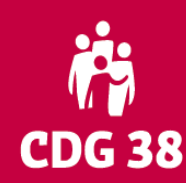

### **4. Accompagnement du CDG 38**

#### ➢ **Des outils à votre disposition en ligne sur** [www.cdg38.fr](http://www.cdg38.fr/) / **Rubrique « Emploi / données de l'emploi » :**

- Ce diaporama
- Replay de nos visios de lancement
- Actualisation des informations en cours de campagne

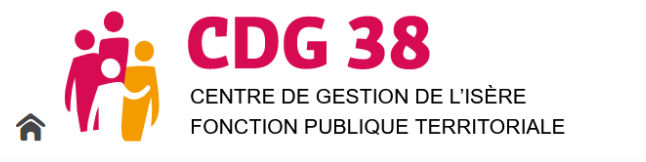

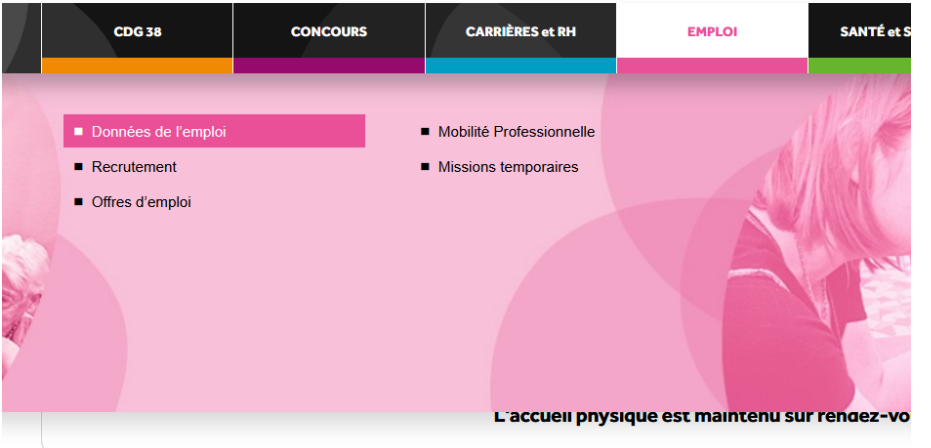

#### Accueil > EMPLOI > Données de l'emploi

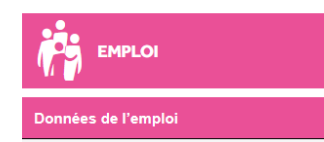

#### Données de l'emploi

La connaissance de l'emploi public est nécessaire pour appréhei les besoins en emplois et en compétences des collectivités terri Retrouvez ici différentes études et informations.

#### Accueil > EMPLOI > Données de l'emploi

#### Données de l'emploi

La connaissance de l'emploi public est nécessaire pour appréhender et anticiper les besoins en emplois et en compétences des collectivités territoriales. Retrouvez ici différentes études et informations.

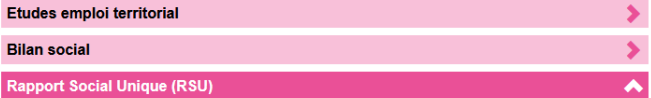

Suite à la loi de Transformation de la Fonction Publique du 06 août 2019, le Bilan Social est remplacé par le Rapport Social Unique (RSU). Plusieurs changements vont intervenir progressivement. Pour cette année, la principale modification est que cette enquête devient annuelle

Les collectivités doivent donc réaliser un RSU sur leurs données 2020, dès cette année 2021 Pour cette année de transition, le contenu du questionnaire sera identique à celui du Bilan Social 2019

Comme pour le Bilan Social, la transmission de vos données s'effectuera via l'application www.donnees-sociales.fr

Vous serez informés (par courrier, mail et par notre site internet) début juin 2021 du démarrage de la collecte

Par ailleurs, pour vous aider dans la réalisation de votre RSU 2020, des réunions d'information (organisées en visio-conférence exclusivement) vous sont proposées pendant la deuxième quinzaine de juin 2021.

Informations et inscriptions ici.

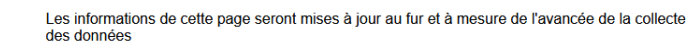

Pour toute information complémentaire, vous pouvez nous contacter à l'adresse : rsu@cdg38.fr o

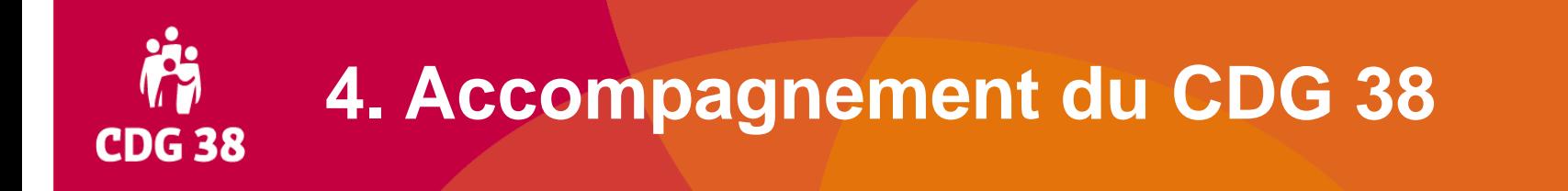

#### **Nous contacter :**

- Lourdes Barroso ou Kamilia Sahli, chargées du RSU au service emploi
- Ligne directe : 04 76 33 20 43 (
- Mail : [rsu@cdg38.fr](mailto:rsu@cdg38.fr)  $\boxtimes$

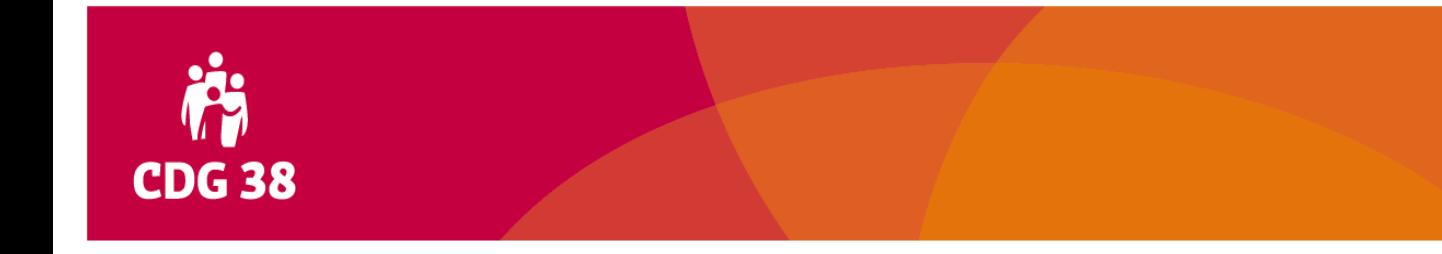

### **Merci pour votre participation et pour votre implication dans cette campagne de collecte du RSU 2020 !**